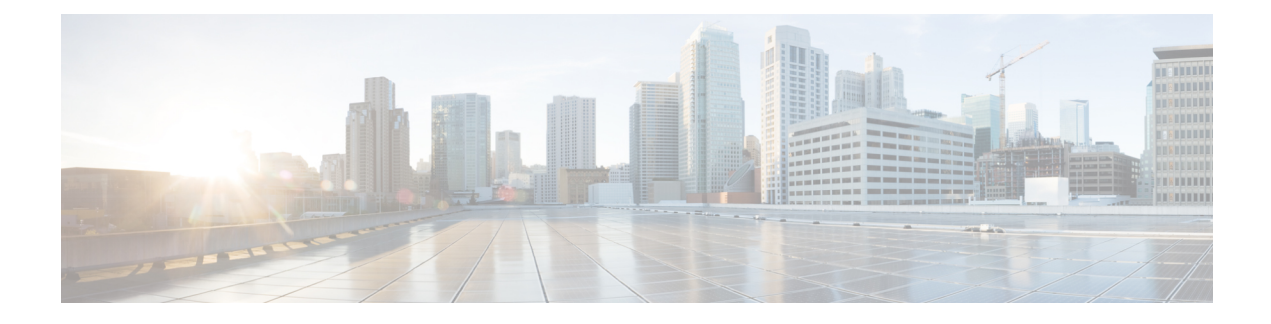

## **Environmental Sensors in Access Points**

- Feature History for [Environmental](#page-0-0) Sensors in Access Points, on page 1
- Information About [Environmental](#page-0-1) Sensors in Access Points, on page 1
- Use [Cases,](#page-1-0) on page 2
- Configuring [Environmental](#page-1-1) Sensors in an AP Profile (CLI), on page 2
- Configuring [Environment](#page-2-0) Sensors in Privileged EXEC Mode (CLI), on page 3
- [Verifying](#page-3-0) the AP Sensor Status, on page 4

### <span id="page-0-0"></span>**Feature History for Environmental Sensors in Access Points**

This table provides release and related information for the feature explained in this module.

This feature is also available in all the releases subsequent to the one in which they are introduced in, unless noted otherwise.

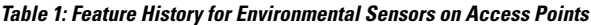

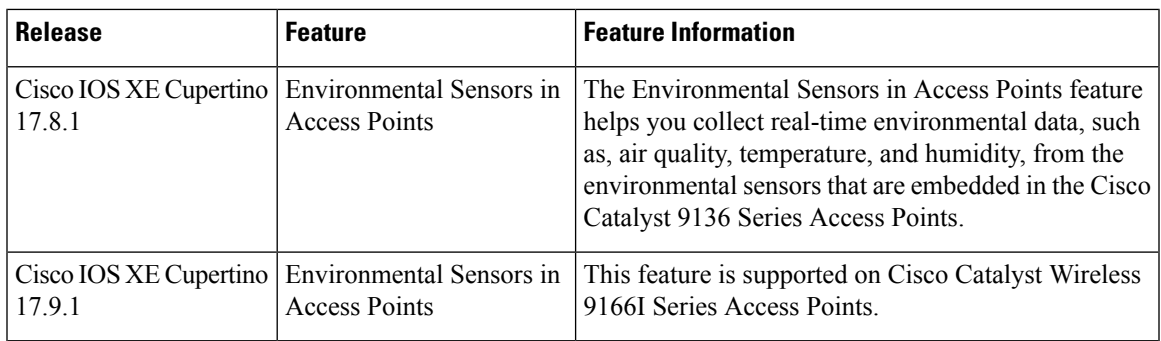

## <span id="page-0-1"></span>**Information About Environmental Sensors in Access Points**

You can collect real-time environmental data, such as, air quality, temperature, and humidity, from the environmental sensors that are embedded in the Cisco Catalyst 9136 Series Access Points, and make this data available to customers and partners through the Cisco Spaces solution. You can disable, enable, and configure the scan interval of the sensors from the Cisco Catalyst 9800 Series Wireless Controller CLIs.

**Note** This feature is supported on Cisco Catalyst 9136 Series APs.

Currently, two sensors are added to Cisco Catalyst 9136 Series APs:

- Total volatile organic compounds (TVOC) air quality sensor
- Combined Temperature and Humidity sensor

#### <span id="page-1-0"></span>**Use Cases**

The following are the use cases for the environmental sensors in APs:

- In the healthcare industry, environmental sensors help reduce wastage and spoilage of pharmaceuticals by maintaining a consistent environment.
- In the hospitality industry, environmental sensors help improve customer experience by monitoring the air quality of a room.
- In the retail industry, these sensors prevent spoilage of products.

### <span id="page-1-1"></span>**Configuring Environmental Sensors in an AP Profile (CLI)**

To configure the environmental sensor in the Cisco Catalyst 9800 Series Wireless Controllers under an AP profile, follow these steps:

#### **Procedure**

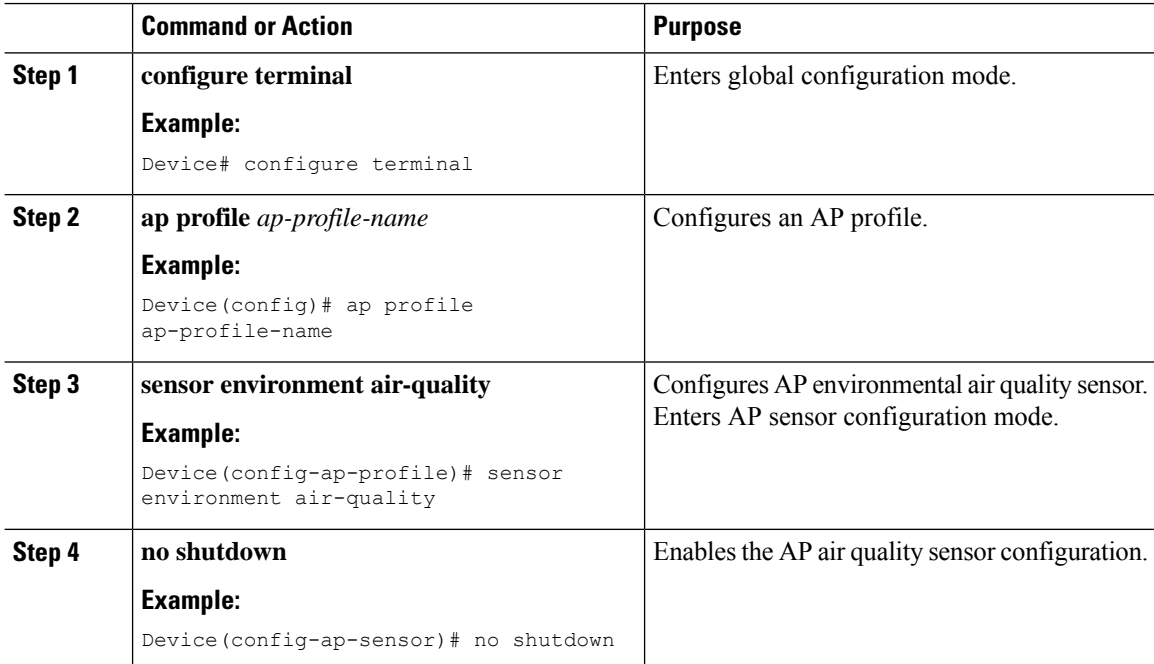

Ш

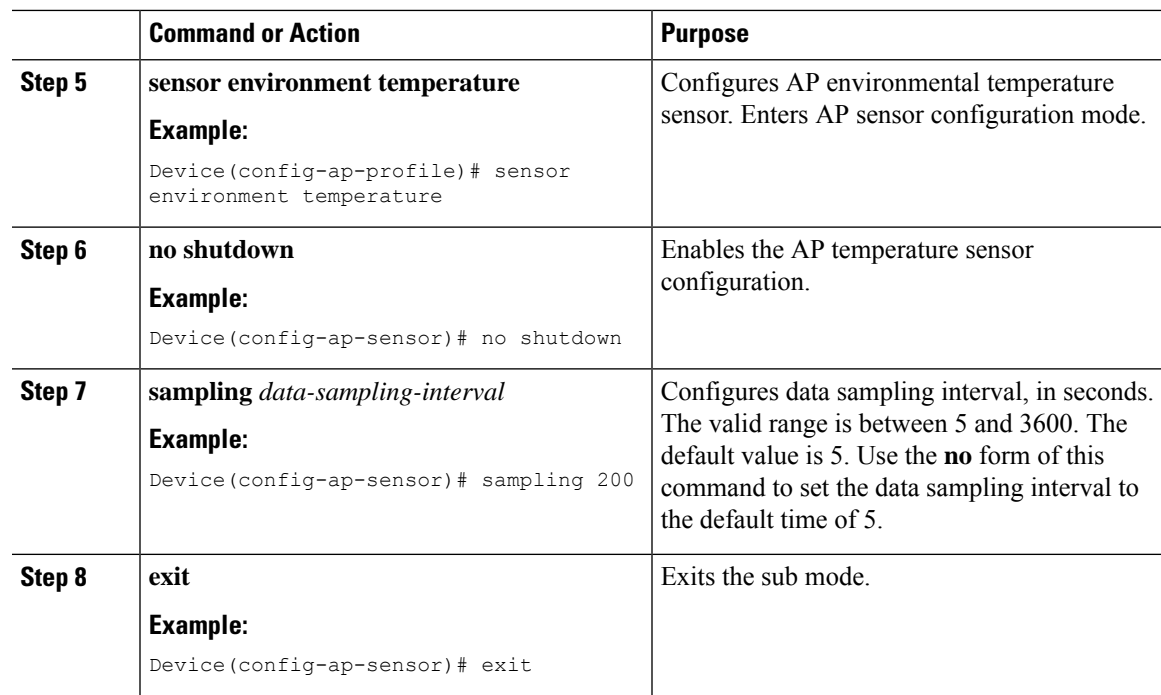

## <span id="page-2-0"></span>**Configuring Environment Sensors in Privileged EXEC Mode (CLI)**

To disable the sensor on an AP that might be sending invalid data (an AP near an air vent or near a coffee machine), you can disable the sensor by running the corresponding commands in the privileged EXEC mode of the Cisco Catalyst 9800 Series Wireless Controllers.

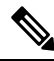

For a sensor to be operational in the **Up** state, both, the AP profile configuration state and the AP administrative state should be enabled. If any of the two is disabled, the sensor operational status will stay **Down**. **Note**

To disable and enable the admin state of the sensor, follow these steps:

#### **Procedure**

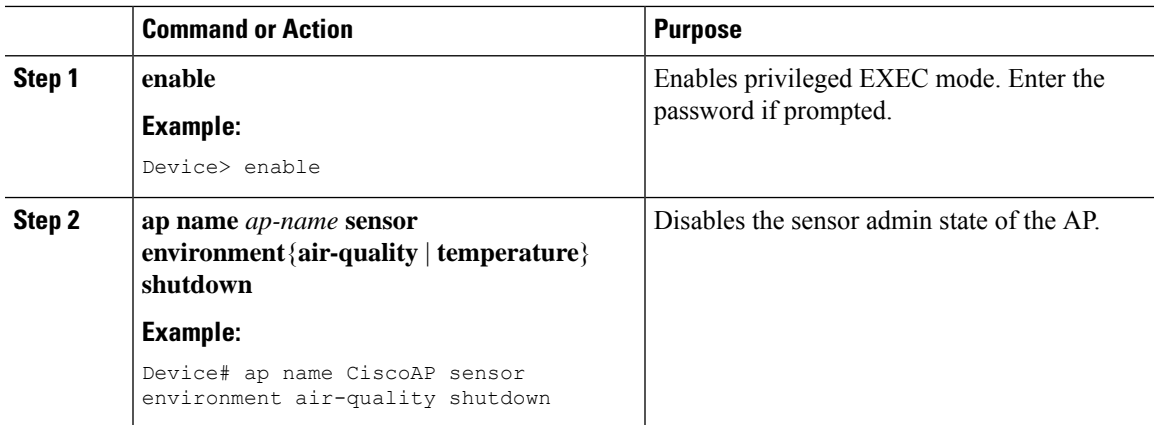

I

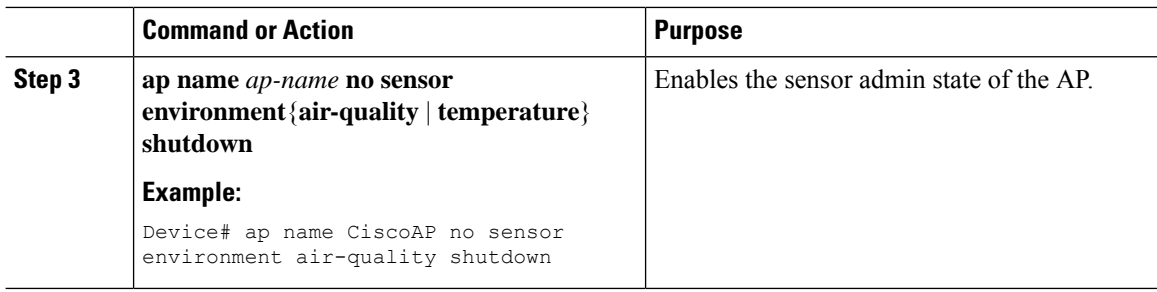

# <span id="page-3-0"></span>**Verifying the AP Sensor Status**

To verify the status of the AP sensors, run the following command:

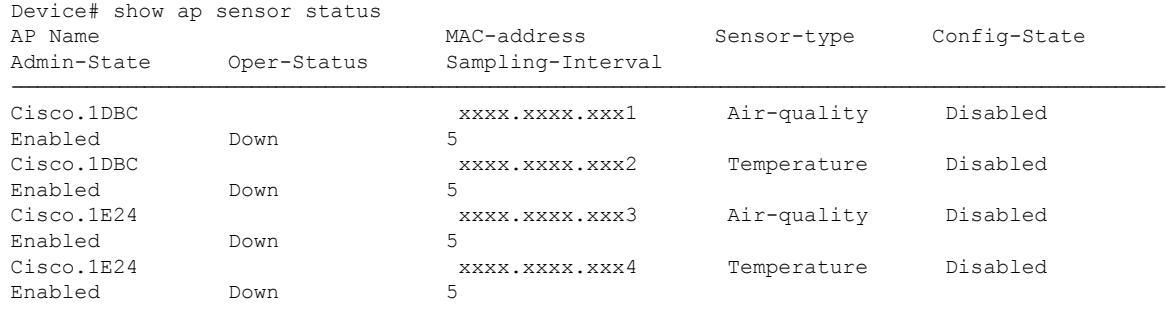